En esta ocasión presentamos la segunda parte de administración de EdgeSight, creación de usuario, grupos y otras funcionalidades realmente muy interesantes.

#### **Creando usuarios y asignando funciones en EdgeSight**

Desde la consola de EdgeSight es posible crear usuarios y grupos y asignar roles a los mismos. Cuando entramos por primera vez a EdgeSight creamos una cuenta de superusuario. Esta cuenta dispone de acceso total a todos los recursos utilizados por EdgeSight, lo que permite acceder a cualquier compañía, departamento monitorizado con los clientes.

EdgeSight permite la creación de nuevos usuarios y grupo para la monitorización permitiendo asignar roles y características según el grupo o según el usuario que sea.

Cada rol define una serie de permisos:

**Permission** 

**Description** 

**Admin** 

**Report Viewer** 

Add to Subscriptions

Editing a public subscription by adding the user as a recipient

Yes

No

Create Private Subscriptions

Creating a new private subscription to a report

Yes

No

Create Subscriptions

Creating a new subscription to a report

Yes

No

Edit Alert Configuration

Creating and editing real-time alerts

Yes

No

Edit Application Packages

Editing entries for application categories

Yes

No

Edit Company Settings

Editing of company Timezone, IP Ranges and agent registrations

Yes

No

Edit Departments

Creating, moving, renaming or deleting departments as well as agent schedules and alert thresholds

Yes

No

Edit Devices

Viewing, moving and deleting devices

Yes

No

Edit Public Groups

## Editing members, settings and device cache of public groups

Yes

No

Edit Roles

Editing permissions and members of roles

Yes

No

Edit Users

Editing and creating users, user roles and department rooting

Yes

No

Edit Vendors

Editing vendor aliases and matching vendor expressions

Yes

No

Upload New Private Report

Uploading of a new private report

Yes

No

Upload New Report

Uploading of a new report

Yes

No

View Alert Reports

Viewing any report that contains Alert specific data

Yes

Yes

View Citrix Presentation Server Reports

Viewing any report that contains Citrix Presentation Server specific data

Yes

Yes

View Device Reports

Viewing any report that contains Device specific data

Yes

Yes

View External Sites

Viewing hosts not designated by corporate IP ranges

Yes

No

View Network Reports

Viewing any report that contains Network specific data

Yes

Yes

View Private Groups

Viewing and editing of private groups owned by other users

Yes

No

View Private Reports

View Private Reports for all users

Yes

No

View Private Subscriptions

View Private Subscriptions for all users

Yes

No

View Process Reports

Viewing any report that contains Process specific data

Yes

Yes

View Remote Reports

Viewing device specific data in the Remote area

Yes

Yes

Para la creación usuarios para la administración EdgeSight, nos situamos en la pestaña "configuración" -> "Configuración de la empresa" -> "Seguridad" -> "Usuarios"

Escrito por cristiansan

Miércoles, 03 de Febrero de 2010 22:22 - Actualizado Miércoles, 03 de Febrero de 2010 22:34

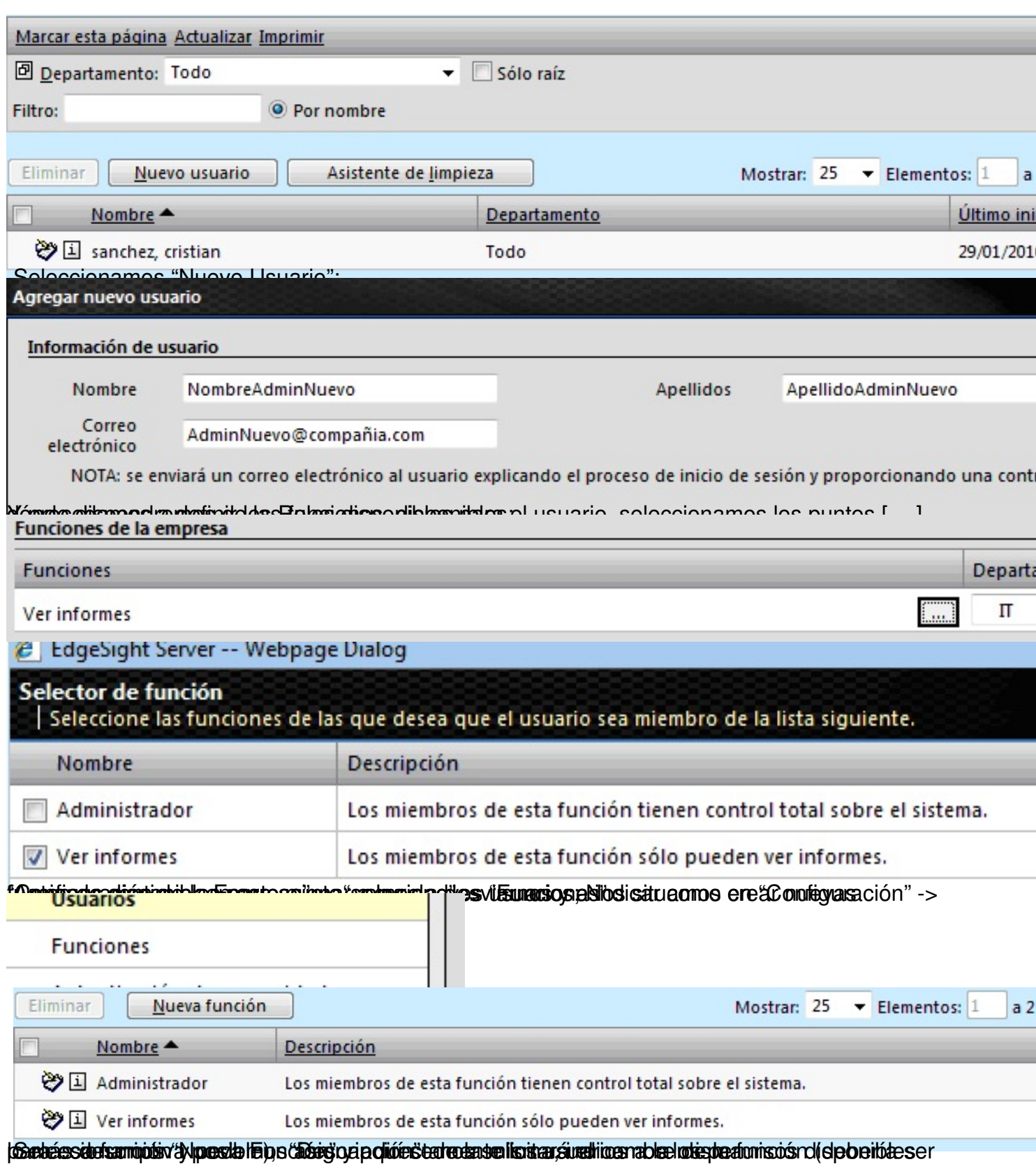

Escrito por cristiansan

Miércoles, 03 de Febrero de 2010 22:22 - Actualizado Miércoles, 03 de Febrero de 2010 22:34

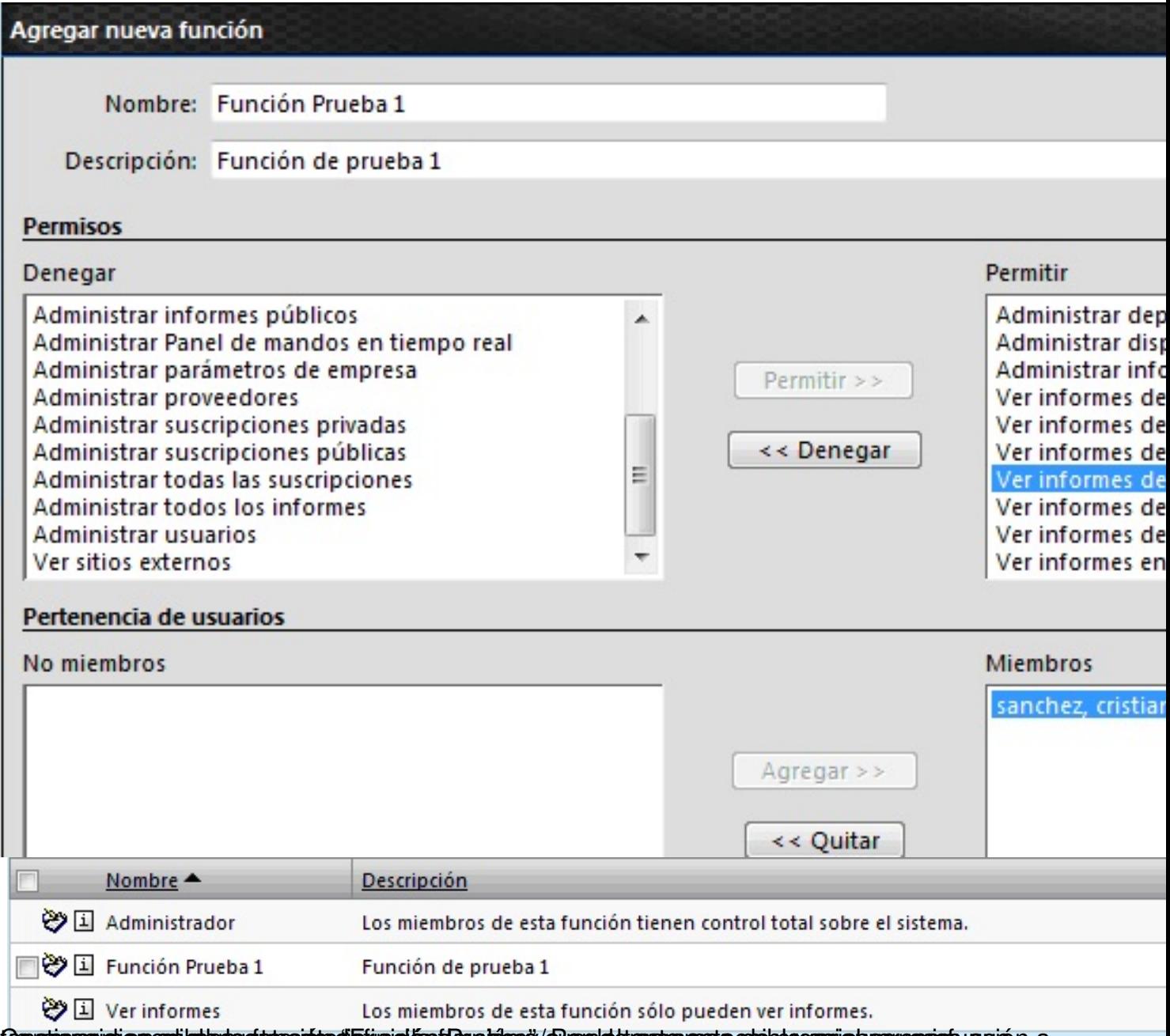

Conetinuaziotie promitete pertuto e interneti finición ten aldora / Oramle dianecerat pode do casigo herruanio su quión a

#### Escrito por cristiansan

Miércoles, 03 de Febrero de 2010 22:22 - Actualizado Miércoles, 03 de Febrero de 2010 22:34

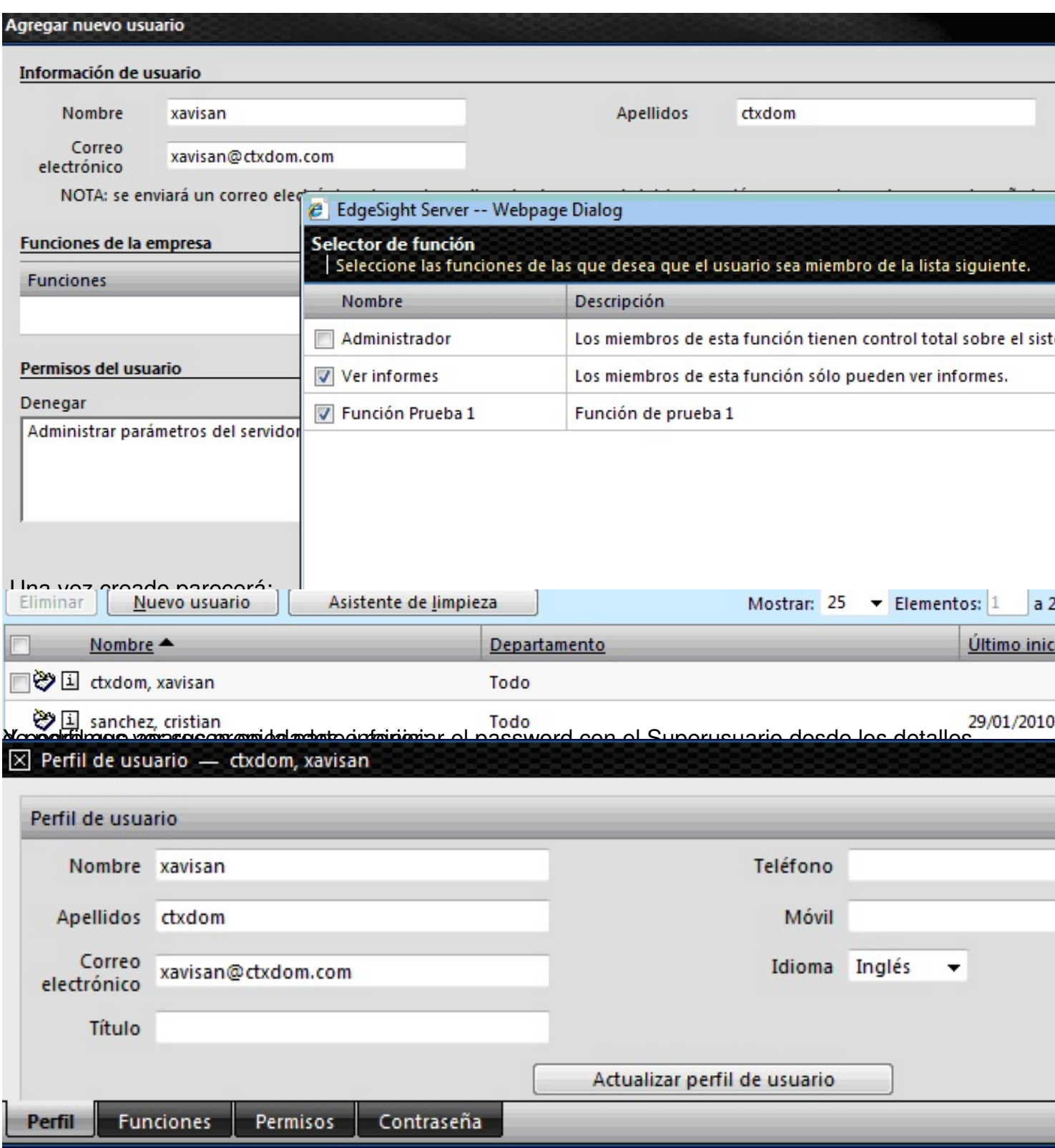